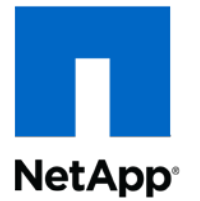

# NDMP Cloud Extension Software 1.0

Installation and Administration Guide

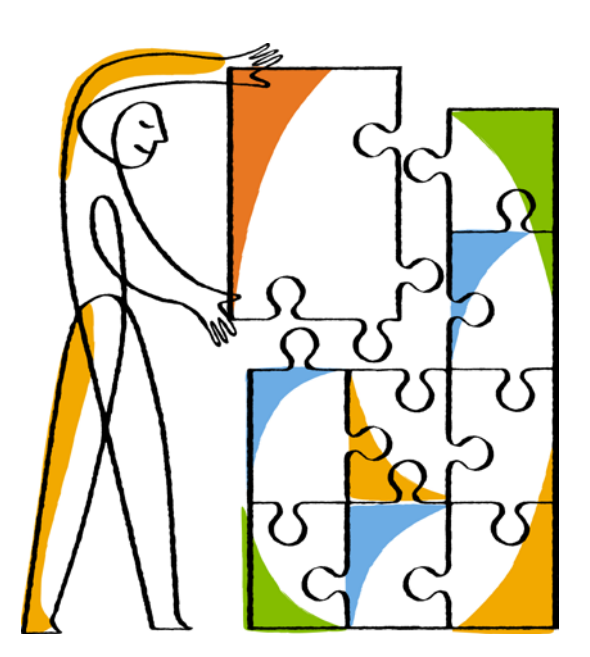

NetApp, Inc. 495 East Java Drive Sunnyvale, CA 94089 U.S.

Telephone: +1 (408) 822-6000 Fax: +1 (408) 822-4501 Support telephone: +1 (888) 463-8277 Web[: www.netapp.com](http://www.netapp.com/) Feedback[: doccomments@netapp.com](mailto:doccomments@netapp.com) Part number: 215-09775\_C0 June 2015

# **Contents**

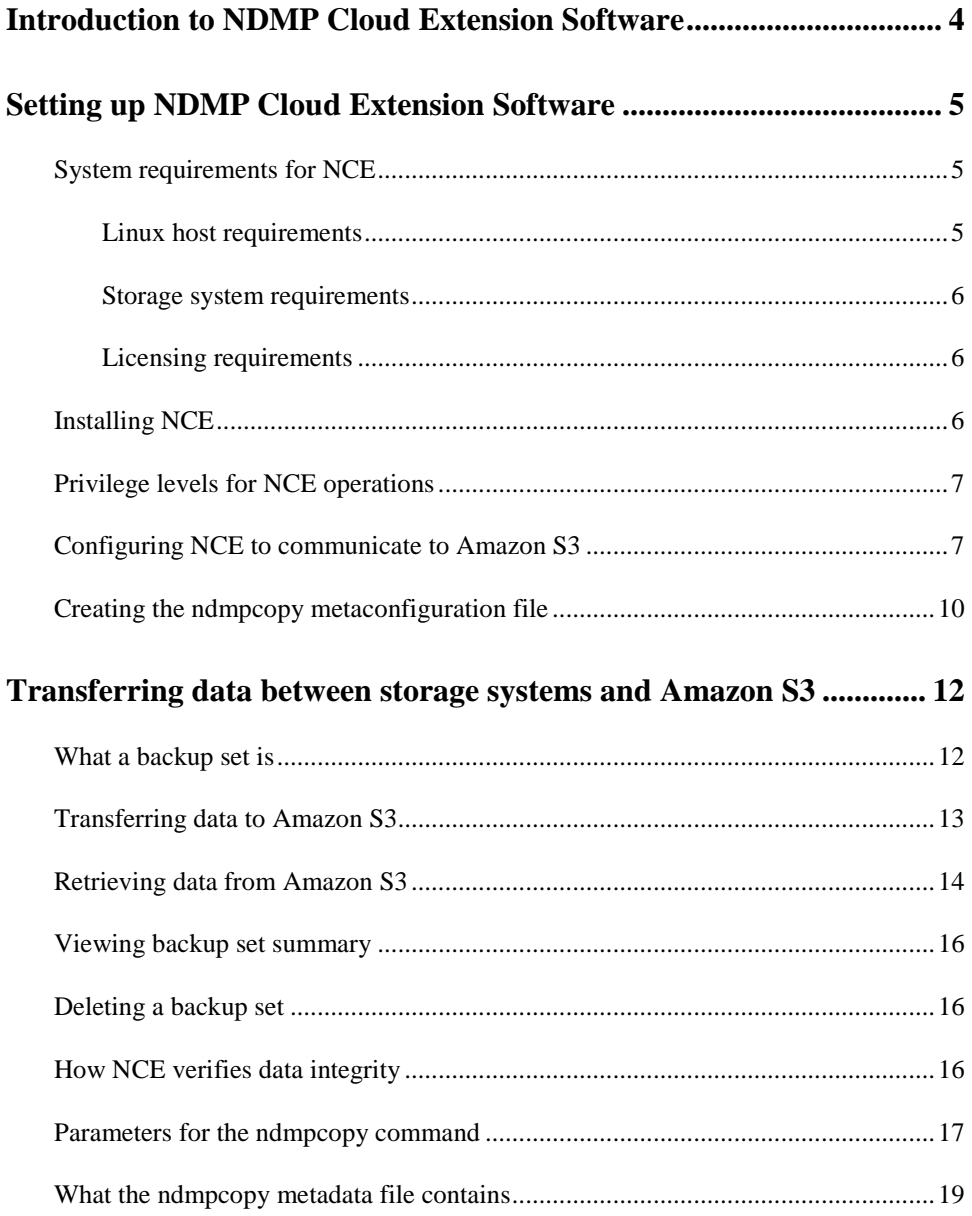

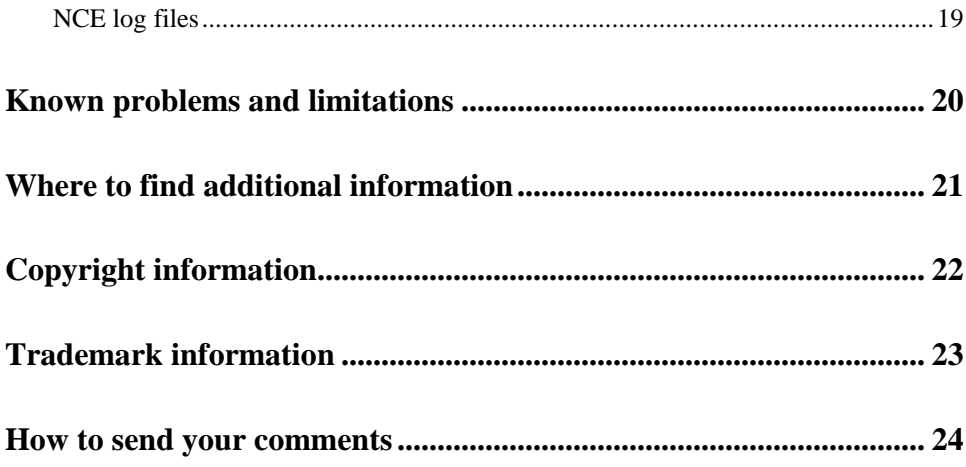

# <span id="page-3-0"></span>**Introduction to NDMP Cloud Extension Software**

NDMP Cloud Extension Software (NCE) is a host-based utility that transfers data between Data ONTAP storage systems and object storage in the Amazon Simple Storage Service (Amazon S3) cloud. You can transfer data to Amazon S3 by executing the ndmpcopy command. Data transfer is supported at the volume, qtree, directory, or file level.

**Note**: NCE supports data transfer from both 7-Mode and clustered Data ONTAP systems.

The NCE architecture uses Network Data Management Protocol (NDMP) to communicate with a Data ONTAP system and an Amazon Web Service (AWS) extension to communicate with Amazon S3.

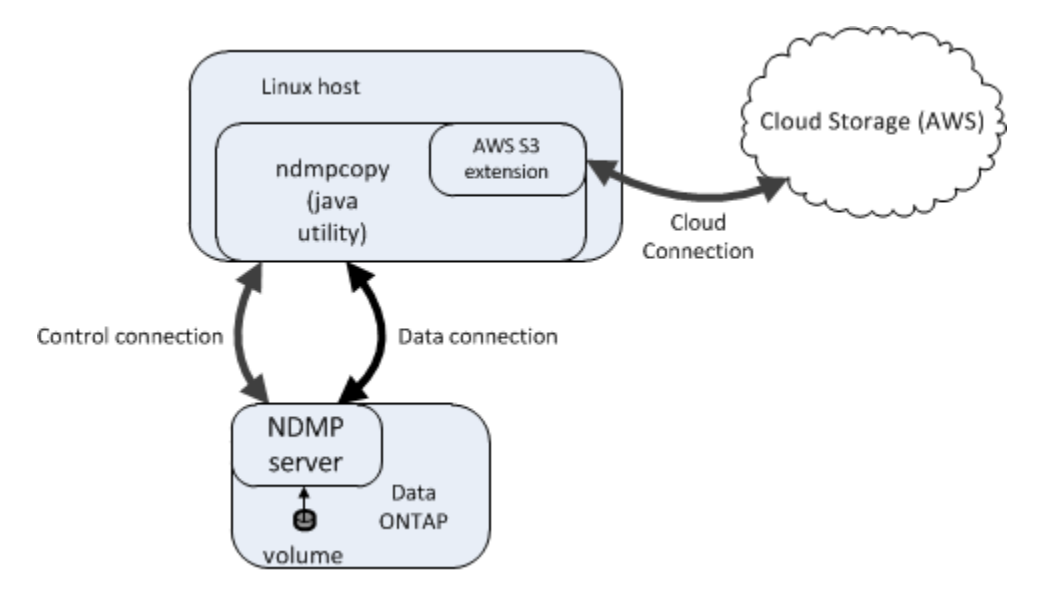

During data transfer, the ndmpcopy utility, running on the Linux host, establishes a data connection with the Data ONTAP system. The ndmpcopy utility reads the data stream generated by Data ONTAP and streams it to Amazon S3 through the cloud connection. Data transfer from Amazon S3 to a Data ONTAP system works in a similar way.

When using NCE, be aware of the following considerations:

- NCE does not work on multi-homed Linux hosts.
- NCE does not support client-side encryption of the data stored on Amazon S3.

# <span id="page-4-0"></span>**Setting up NDMP Cloud Extension Software**

You must ensure that you meet certain system requirements and then install and configure NCE to communicate to Amazon S3.

**Note**: NCE 1.0 supports data transfer only between NetApp storage systems and Amazon Simple Storage Service.

# <span id="page-4-1"></span>**System requirements for NCE**

Before you install NCE, you must ensure that your storage system meets the system requirements.

### <span id="page-4-2"></span>**Linux host requirements**

The Linux host must meet the specific software, hardware, CPU, and memory requirements.

#### **Software requirements**

Any 64-bit Linux system installed with Oracle Java Runtime Environment (JRE) version 1.7 update 61 or later is supported.

**Note**: The default trust store file cacerts, whichis available in the lib/security directory of the JRE install directory. must not be deleted or be empty. If the file is deleted or is empty, communication with Amazon Web Service cannot be established.

#### **Hardware requirements**

- 2.1 GHz quad-core processor or faster
- 15-GB RAM or more (based on the memory required to run 16 concurrent data transfers to or from Amazon S3)

#### <span id="page-5-0"></span>**Storage system requirements**

- Data ONTAP 8.1.4 or later
- NDMP v4 must be enabled
- NDMP service must be enabled

On clustered Data ONTAP systems, data transfer is supported for both SVM-scoped and node-scoped NDMP modes.

### <span id="page-5-1"></span>**Licensing requirements**

NDMP Cloud Extension Software does not require any license.

# <span id="page-5-2"></span>**Installing NCE**

You can install NCE by downloading the ndmpcopy-1.0.0.tar.gz from the *NetApp [Support Site](http://mysupport.netapp.com/)*. You do not require any specific privilege to install this product. Any non-root user can also install this product.

- 1. Extract the ndmpcopy-1.0.0.tar.gz file to a directory in the Linux host: \$ tar zxvf ndmpcopy-1.0.0.tar.gz An ndmpcopy directory is created while extracting the tar.qz file.
- 2. Go to the ndmpcopy directory: \$ cd ndmpcopy-1.0.0
- 3. View the files in the  $ndmpcopy$  directory:

```
$ 1s -1
```
The following files are displayed:

-drwxr-xr-x 4 user engr 4096 Jan 14 05:52 aws-java-sdk-1.9.3 -rwxr-xr-x 1 user engr 737 Jan 15 00:30 ndmpcopy -rwxr-xr-x 1 user engr 203124 Jan 14 05:52 ndmpcopy.jar -rwxr-xr-x 1 user engr 1289 Jan 14 05:52 ndmpcopysupport -rw-r--r-- 1 user engr 299 Jan 14 05:52 sdklog.properties

4. Edit the ndmpcopy script file to set the JAVA environment variable to the correct Java binary that is installed in the system.

a) View the location of the Java binary on the Linux host:

```
$ which java
```
The location of the Java binary on the Linux host is displayed:

```
/usr/bin/java
```
**Note**: If the Java binary location is not displayed, then the Java binary is not installed or is incorrectly installed. In this case, you must install Java. For details, see *[Java for](https://www.java.com/en/download/help/linux_install.xml%23Java%20for%20Linux%20Platforms)  [Linux Platforms.](https://www.java.com/en/download/help/linux_install.xml%23Java%20for%20Linux%20Platforms)* While installing the Java binary, you must ensure that the installed version is 1.7\_61 or above.

b) Verify the installed Java binary version:

```
$ java -version
```
- c) After installing the Java binary, copy the Java binary location path to set the JAVA environment variable in the ndmpcopy script file.
- 5. Provide access permission to the ndmpcopy file:
	- \$ chmod +x ndmpcopy

### <span id="page-6-0"></span>**Privilege levels for NCE operations**

NCE supports two privilege levels of operations, the admin mode and the advanced mode.

The admin mode is the default mode and you can perform all the operations using this mode. However, advanced mode commands must be performed only when directed by NetApp personnel.

### <span id="page-6-1"></span>**Configuring NCE to communicate to Amazon S3**

You must create a configuration file to transfer data between storage systems and Amazon S3 by using the -cloudconf <config file> option with the ndmpcopy command. NCE deletes the configuration file after every transfer. However, you can retain the configuration file by using the nodeleteconf option.

1. Create a configuration file using a text editor of your choice.

```
vi <config_file.conf>
```
For example, aws.conf

2. Enter the following mandatory parameters in the configuration file.

```
SECRET_KEY=<value>
ACCESS_KEY=<value>
REGION_NAME=<value>
```
The following table lists the details of the NCE configuration file parameters.

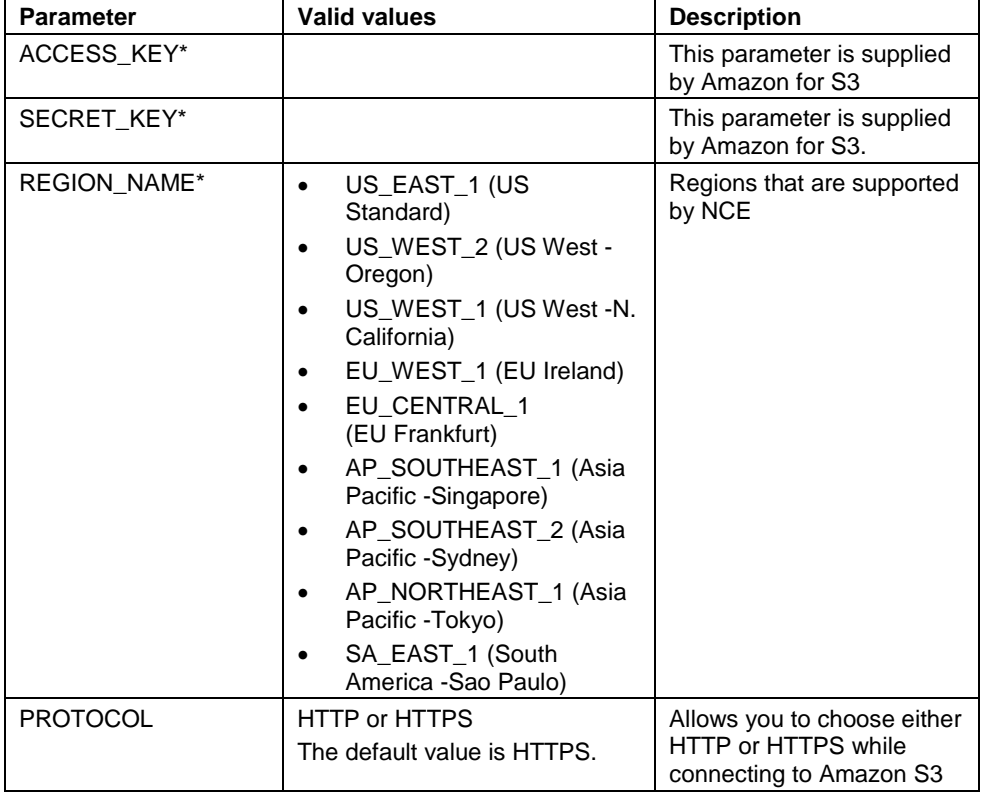

"\*" indicates mandatory parameters.

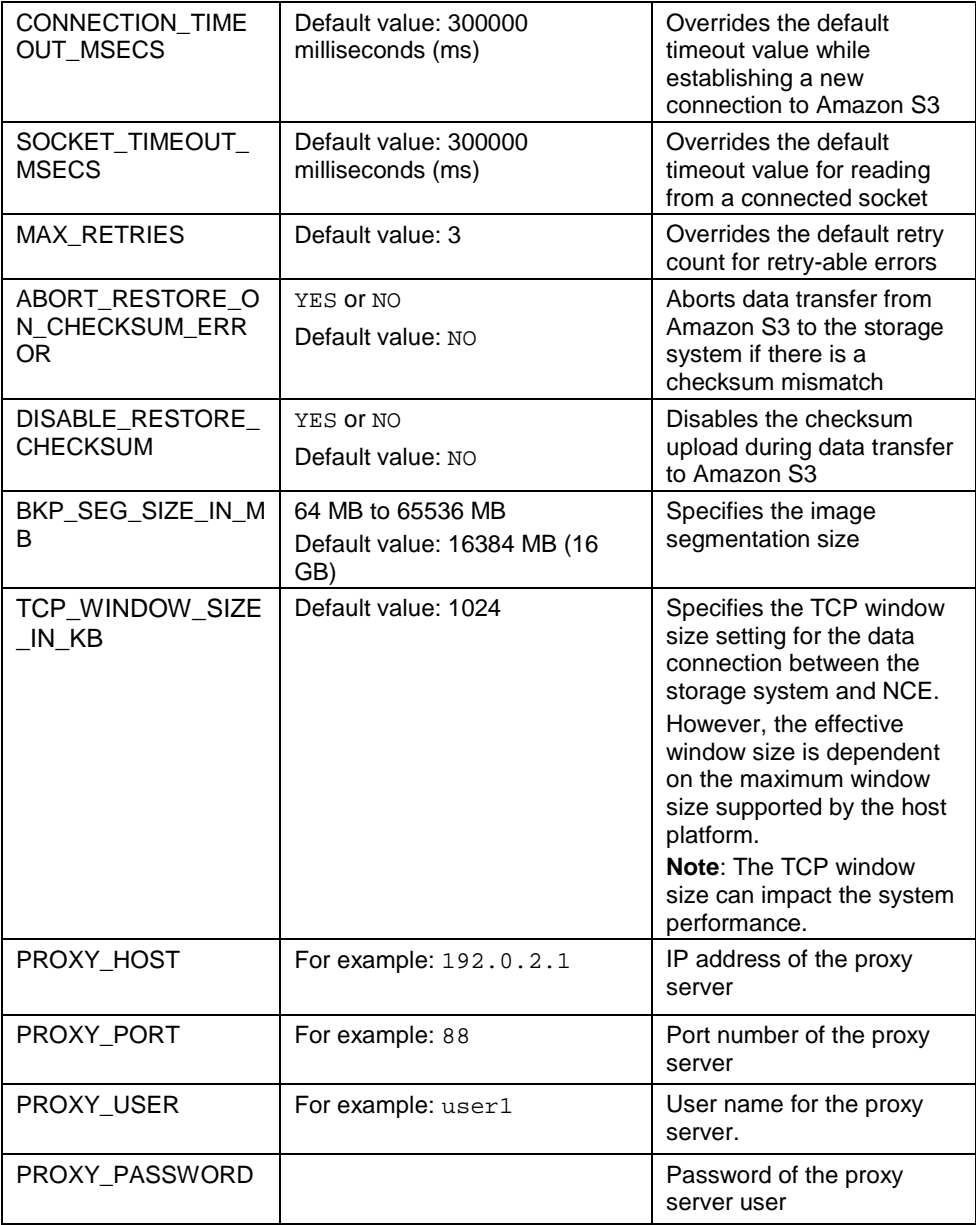

#### **Example of an NCE configuration file:**

```
$ cat aws.conf
ACCESS_KEY=xxxxxxxxxxxxx
SECRET_KEY=xxxxxxxxxxxxxxxxx
REGION_NAME=US_EAST_1
PROTOCOL=HTTPS
CONNECTION_TIMEOUT_MSECS=500000
SOCKET_TIMEOUT_MSECS=500000
MAX_RETRIES=4
ABORT_RESTORE_ON_CHECKSUM_ERROR=YES
BKP_SEG_SIZE_IN_MB=1024
TCP_WINDOW_SIZE_IN_KB=2048
PROXY_HOST=192.0.2.1
PROXY_PORT=88
PROXY_USER=user
PROXY_PASSWORD=xxxxxxx
```
# <span id="page-9-0"></span>**Creating the ndmpcopy metaconfiguration file**

You can create a metaconfiguration file named ndmpcopy.cfg if you want to change the default behavior of NCE. You must create the file in the .ndmpcopy directory of the user's home directory.

1. Create a metaconfiguration file using a text editor of your choice.

vi ndmpcopy.cfg

You can override the default behavior by setting the parameters listed in the following table:

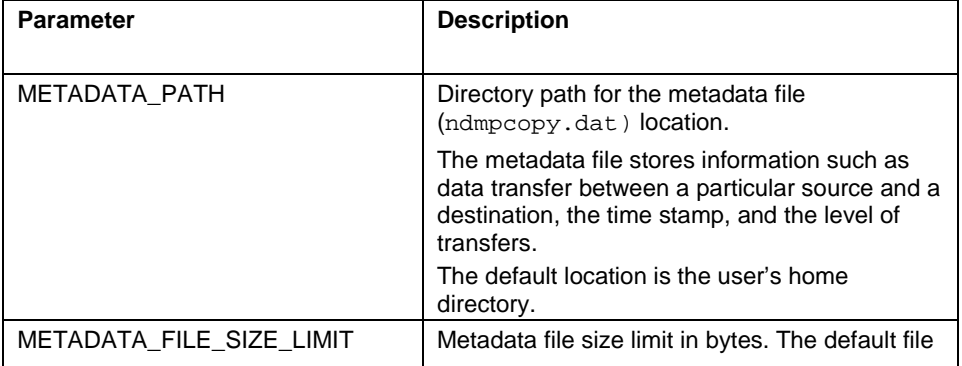

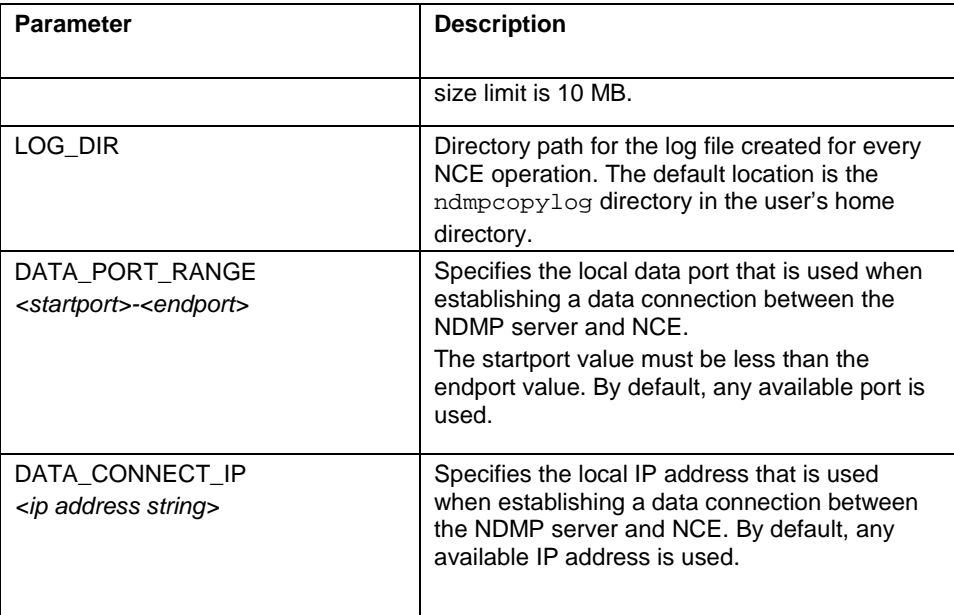

### **Example of a metaconfiguration file:**

```
myhost>cat ~/.ndmpcopy/ndmpcopy.cfg
LOG_DIR=/user/logpath/
METADATA_FILE_SIZE_LIMIT=15 MB
METADATA_PATH=/home1
DATA_PORT_RANGE=5080-5989
```
# <span id="page-11-0"></span>**Transferring data between storage systems and Amazon S3**

You can transfer data between Data ONTAP storage systems and the Amazon Simple Storage Service (Amazon S3) by using the ndmpcopy command. Data transfer is supported at the volume, qtree, directory, and file levels.

You can transfer data from the storage system to Amazon S3 using baseline, incremental, and incremental forever transfer methods:

- Baseline transfer: Transfers all the data from the source to the destination.
- Incremental transfer: Transfers only the data that has changed since the previous transfer. You must specify a level for the transfer that is higher than the previous level of transfer.
- Incremental forever transfer: Transfers only the data that has changed since the previous transfer. Each incremental forever transfer uses the previous incremental as the baseline for the current data transfer. The transfer is not limited to any specific level.

If data transfer to Amazon S3 is terminated due to an automatic or manual abort, the objects that are created in Amazon S3 until that time are also automatically deleted.

## <span id="page-11-1"></span>**What a backup set is**

A baseline and subsequent incremental data transfer of a volume from storage systems to Amazon S3 storage is collectively termed as a backup set. You must choose a unique string referred to as a backup set identifier for a given backup set. The backup set identifier, along with the level of transfer, is used to uniquely identify and store backup objects on Amazon S3.

You must specify a Data ONTAP system as the source, and Amazon Web Service (AWS) S3 and the backup set identifier string as the destination for data transfer to Amazon S3.

AWS S3 is specified by using the keyword awss3 as the address. The address must be followed by the bucket name and the backup set identifier. The bucket name and the backup set identifier must be separated by #. The AWS S3 bucket must be created by the administrator before it is provided as an endpoint to NCE.

Each successful data transfer from the storage system to Amazon S3 creates data and metadata objects on the Amazon S3 storage. The backup stream is stored on the Amazon S3 storage as one or more data backup objects. Each data object represents a segment of the backup image. The default size of each segment object is 16 GB. You can override the default size by setting the BKP\_SEG\_SIZE\_IN\_MB property in the NCE configuration file.

## <span id="page-12-0"></span>**Transferring data to Amazon S3**

You can transfer data from the storage system to AWS S3 using baseline, incremental, and incremental forever transfer. You must specify the path of a volume, qtree, file, or directory on the Data ONTAP system as the source for the data transfer, and the Amazon S3 bucket and backup set identifier as the destination.

### • **Performing a baseline transfer to Amazon S3 (admin mode) Command syntax:**

```
ndmpcopy -1 <level> -sa <username>:<password> -cloudconf
<conffile> <host name>:/<vol path>
awss3:<br/>bucketname>#<br/>backupsetid>
```
#### **Example:**

myhost>ndmpcopy -l 0 -sa admin1:\*\*\*\*\* -cloudconf ./aws.conf remotehost1:/vserver1/mybackupvol awss3:ndmpbucket#mybackup

• **Performing an incremental transfer to Amazon S3 (admin mode) Command syntax:**

ndmpcopy –l <level> -sa <username>:<password> -cloudconf <conffile> <host\_name>:/<vol\_path> awss3:<br/>bucketname>#<br/>backupsetid>

#### **Example:**

myhost>ndmpcopy -l 1 -sa admin1:\*\*\*\*\* -cloudconf ./aws.conf remotehost1:/vserver1/mybackupvol awss3:ndmpbucket#mybackup • **Performing an incremental forever transfer to Amazon S3 (advanced mode)**

You must set the system property, ndmpcopy.mode to advanced in the ndmpcopy script file. For more details, see *Privilege levels [for NCE operations](#page-6-0)*.

Note: A baseline transfer using the "-l 0" is necessary before invoking incrementalforever transfers.

#### **Command syntax:**

ndmpcopy -i -sa <username>:<password> -cloudconf <conffile> <host\_name>:/<vol\_path> awss3:<br/>>bucketname>#<br/>backupsetid>

#### **Example:**

myhost>ndmpcopy -i -sa admin1:\*\*\*\*\* -cloudconf ./aws.conf remotehost1:/vserver1/mybackupvol awss3:ndmpbucket#mybackup

• **Transferring data using Snapshot copies to Amazon S3 (admin mode) Command syntax:**

ndmpcopy -l <level> -sa <username>:<password> -cloudconf <conffile>host:/<vol\_path>/.snapshot/<snapname> awss3:<br/>bucketname>#<br/>backupsetid>

#### **Example:**

myhost>ndmpcopy -l 0 -sa admin1:\*\*\*\*- cloudconf ./aws.conf remotehost1:/vserver1/mybackupvol/.snapshot/snapshotname1 awss3:ndmpbucket#mybackup

At the end of a data transfer operation, the ndmpcopy command displays the approximate number of HTTP requests, such as GET, PUT, POST, HEAD, which are sent during the transfer.

### <span id="page-13-0"></span>**Retrieving data from Amazon S3**

You can retrieve data from the baseline or incremental data backup sets. You must specify the path of a volume, qtree, file, or directory on the Data ONTAP system as the destination, and the Amazon S3 bucket and backup set identifier as the source for retrieving data from the cloud.

• **Performing a baseline transfer from Amazon S3 (admin mode) Command syntax:**

ndmpcopy –l <level> -da <username>:<password> -cloudconf <conffile> awss3:<br/>bucketname>#<br/>backupsetid> <host\_name>:/<vol\_path>

#### **Example:**

myhost> ndmpcopy –l 0 –da admin1:\*\*\*\*\* -cloudconf ./aws.conf awss3:ndmpbucket#mybackup remotehost1:/vserver1/myrestore

• **Performing an incremental transfer from Amazon S3 (admin mode) Command syntax:**

```
ndmpcopy –l <level> -da <username>:<password> -cloudconf 
<conffile> awss3:<br/>bucketname>#<br/>backupsetid>
<host name>:/<vol path>
```
#### **Example:**

myhost> ndmpcopy –l 1 –da admin1:\*\*\*\*\* -cloudconf ./aws.conf awss3:ndmpbucket#mybackup remotehost1:/vserver1/myrestore

### • **Performing an incremental forever transfer from Amazon S3 (advanced mode)**

You must set the system property, ndmpcopy.mode to advanced in the ndmpcopy script file. For more details, see *Privilege levels [for NCE operations](#page-6-0)*.

Note: A baseline transfer using the "-l 0" is necessary before invoking incrementalforever transfers.

#### **Command syntax:**

ndmpcopy -i -da <username>:<password> -cloudconf <conffile> awss3:<br/>cbucketname>#<br/>koackupsetid><br/> <host\_name>:/<vol\_path>

#### **Example:**

```
myhost>ndmpcopy -i -da admin1:***** -cloudconf ./aws.conf
awss3:ndmpbucket#mybackup remotehost1:/vserver1/myrestore
```
## <span id="page-15-0"></span>**Viewing backup set summary**

You can view the backup set summary information such as the backup engine, IP address, level of the backup, host name, and backup path, by using the -describe option.

#### **Command syntax:**

```
ndmpcopy –describe -cloudconf <conffile>
awss3:<br/>bucketname>#<br/>backupsetid>
```
#### **Example:**

```
myhost> ndmpcopy –describe -cloudconf ./aws.conf
awss3:ndmpbucket#mybackup
```
## <span id="page-15-1"></span>**Deleting a backup set**

You can delete an Amazon S3 backup set identifier from an Amazon S3 bucket if you no longer want to retain it.

During a backup set deletion, only the backup objects are deleted. The Amazon S3 bucket and the bucket properties are not deleted.

#### **Command syntax:**

```
ndmpcopy –delete all -cloudconf <conffile> 
awss3:<br/>bucketname>#<br/>backupsetid>
```
#### **Example:**

```
myhost> ndmpcopy –delete all -cloudconf ./aws.conf 
awss3:ndmpbucket#mybackup
```
## <span id="page-15-2"></span>**How NCE verifies data integrity**

During data transfer from the storage system to Amazon S3, NCE uses MD5 checksum-based verification to verify whether the data that is transferred from the storage system and received by the Amazon S3 network is the same. The integrity of the data is also verified while retrieving the data from the Amazon S3 network.

• Integrity check during data transfer to Amazon S3:

If data transfer to Amazon S3 fails due to a checksum error, NCE retries to transfer the data. The default retry count is 3, after which the transfer is terminated. You can override the default retry limit by setting the MAX\_RETRIES parameter in the NCE configuration file.

• Integrity check during data transfer from Amazon S3: While transferring data to Amazon S3, NCE associates a checksum to each of the data objects. The data object size is determined by setting the parameter BKP\_SEG\_SIZE\_IN\_MB in the NCE configuration file. These checksums are used to validate the integrity of the data received from Amazon S3. If there is a mismatch in the checksum value between the data that is transferred and received, a warning message is displayed and the data is transferred. You can also abort data transfer on a checksum mismatch by setting the parameter

ABORT\_RESTORE\_ON\_CHECKSUM\_ERROR to YES in the NCE configuration file.

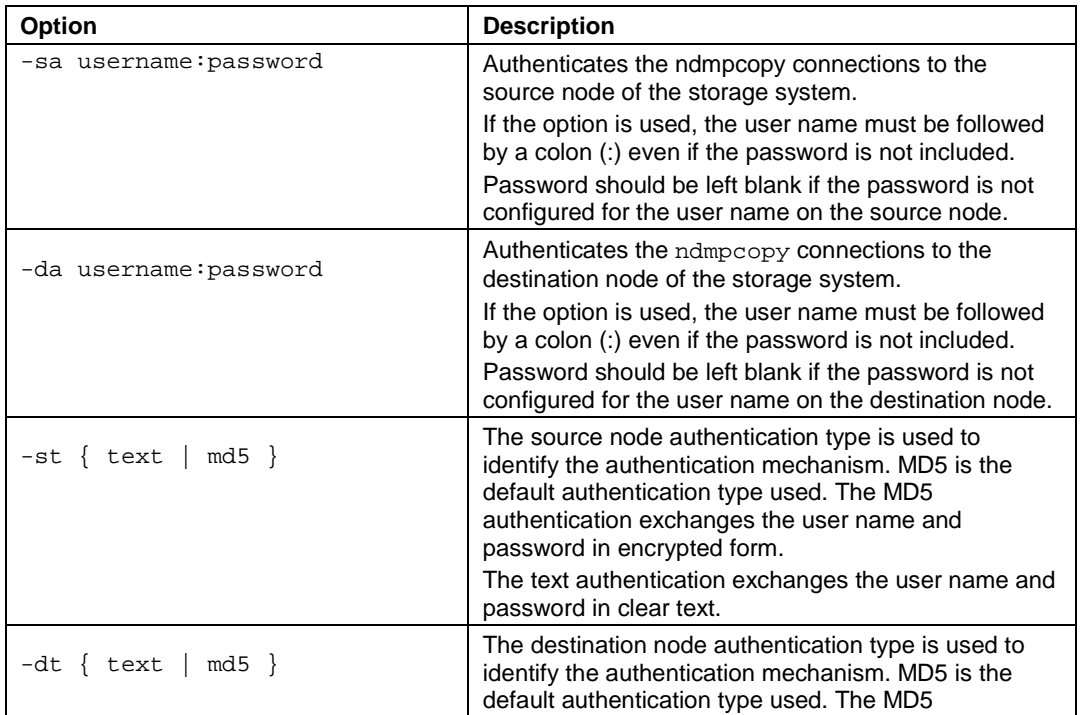

## <span id="page-16-0"></span>**Parameters for the ndmpcopy command**

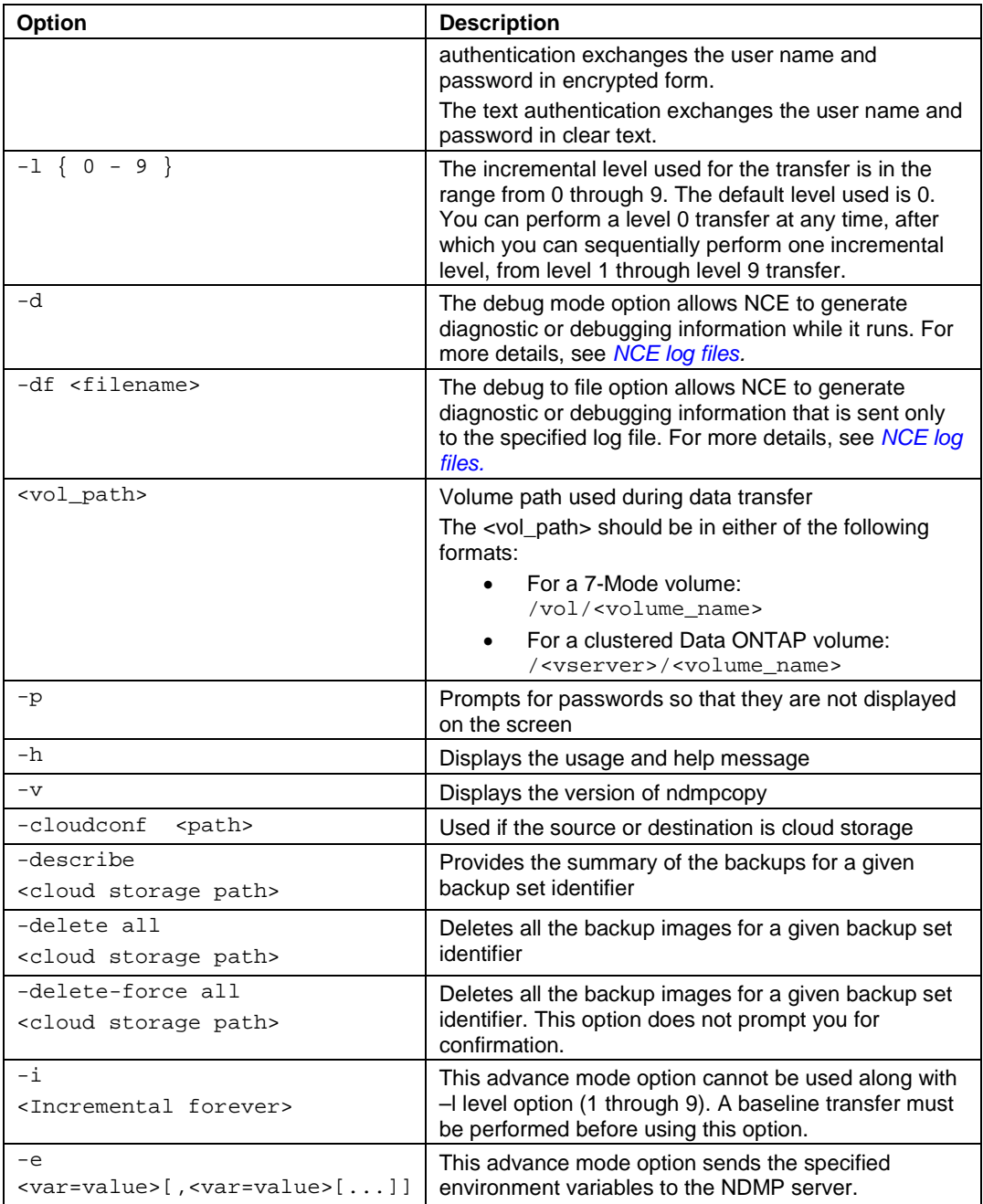

## <span id="page-18-0"></span>**What the ndmpcopy metadata file contains**

A metadata file ndmpcopy.dat is created under the .ndmpcopy directory in the user's home directory. The .ndmpcopy directory is created if it does not already exist. The ndmpcopy metadata file is created whenever there is data transfer between the source and the destination. The metadata file stores information such as data transfer between a particular source and a destination, time stamp, and the level of transfer. This information is required to enable incremental ndmpcopy data transfer from storage systems to Amazon S3.

The size limit of the metadata file is 10 MB. If the size of the file exceeds the limit, new additions cannot be made to the file.

## <span id="page-18-1"></span>**NCE log files**

All data transfer operations are logged by default, including the console log messages. You can enable detailed logging using the options  $-d$  or  $-df$ .

The ndmpcopy logs are available in the ndmpcopylog directory in the user's home directory. The default log directory can be changed by setting the appropriate property in the ndmpcopy metaconfig file named ndmpcopy.cfg.

NCE uses AWS SDK. The SDK logging is controlled by modifying the appropriate properties in the sdklog.properties file available in the install directory.

The properties such as com.amazonaws.request.level and com.amazonaws.level are available in the sdklog.properties file that controls the SDK log levels.

The following values can be set for the SDK log levels:

SEVERE WARNING INFO FINE FINER FINEST

The properties are set to WARNING by default. When a severity level is specified, all log messages of that severity level and higher are logged. For example, specifying the level FINE enables INFO, WARNING, and SEVERE log messages.

# <span id="page-19-0"></span>**Known problems and limitations**

You must be aware of the known issues in NDMP Cloud Extension Software (NCE) and workarounds for each of the issues, so that you can use it more effectively.

• NCE is not supported on multi-homed hosts.

When the host has multiple IP addresses on different subnets (for example, only a few of the IP addresses are configured to access Amazon S3), it is not possible to instruct NCE to choose a local IP address that allows access to Amazon S3. As a result, NCE is not supported on such multi-homed hosts.

• NCE does not support client side encryption. Data that is stored on Amazon S3is not encrypted by NCE. The data stream generated by the storage system is stored as it is on Amazon S3.

For more information about the bugs in this release of NCE, see Bugs Online on the NetApp Support Site at *[mysupport.netapp.com/NOW/cgi-bin/bol](http://mysupport.netapp.com/NOW/cgi-bin/bol/)*.

# <span id="page-20-0"></span>**Where to find additional information**

Additional documentation is available for setting up NDMP when using the NDMP Cloud Extension Software and also for using the NDMP Cloud Extension Software with Amazon Web Services.

*[NDMP Configuration Express Guide](https://library.netapp.com/ecm/ecm_download_file/ECMP12366513)*: Describes how to quickly configure a Data ONTAP 8.3 cluster to use the Network Data Management Protocol (NDMP) to back up data using a third-party backup application.

*[Technical Report TR-4388: NDMP Cloud Extension Software Best Practices](http://www.netapp.com/us/media/tr-4388.pdf) Guide*: Describes best practices when using the NDMP Cloud Extension Software with Amazon Web Services.

# <span id="page-21-0"></span>**Copyright information**

Copyright © 1994–2015 NetApp, Inc. All rights reserved. Printed in the U.S

No part of this document covered by copyright may be reproduced in any form or by any means—graphic, electronic, or mechanical, including photocopying, recording, taping, or storage in an electronic retrieval system—without prior written permission of the copyright owner.

Software derived from copyrighted NetApp material is subject to the following license and disclaimer:

THIS SOFTWARE IS PROVIDED BY NETAPP "AS IS" AND WITHOUT ANY EXPRESS OR IMPLIED WARRANTIES, INCLUDING, BUT NOT LIMITED TO, THE IMPLIED WARRANTIES OF MERCHANTABILITY AND FITNESS FOR A PARTICULAR PURPOSE, WHICH ARE HEREBY DISCLAIMED. IN NO EVENT SHALL NETAPP BE LIABLE FOR ANY DIRECT, INDIRECT, INCIDENTAL, SPECIAL, EXEMPLARY, OR CONSEQUENTIAL DAMAGES (INCLUDING, BUT NOT LIMITED TO, PROCUREMENT OF SUBSTITUTE GOODS OR SERVICES; LOSS OF USE, DATA, OR PROFITS; OR BUSINESS INTERRUPTION) HOWEVER CAUSED AND ON ANY THEORY OF LIABILITY, WHETHER IN CONTRACT, STRICT LIABILITY, OR TORT (INCLUDING NEGLIGENCE OR OTHERWISE) ARISING IN ANY WAY OUT OF THE USE OF THIS SOFTWARE, EVEN IF ADVISED OF THE POSSIBILITY OF SUCH DAMAGE.

NetApp reserves the right to change any products described herein at any time, and without notice. NetApp assumes no responsibility or liability arising from the use of products described herein, except as expressly agreed to in writing by NetApp. The use or purchase of this product does not convey a license under any patent rights, trademark rights, or any other intellectual property rights of NetApp.

The product described in this manual may be protected by one or more U.S. patents, foreign patents, or pending applications.

RESTRICTED RIGHTS LEGEND: Use, duplication, or disclosure by the government is subject to restrictions as set forth in subparagraph  $(c)(1)(ii)$  of the Rights in Technical Data and Computer Software clause at DFARS 252.277-7103 (October 1988) and FAR 52-227-19 (June 1987).

# <span id="page-22-0"></span>**Trademark information**

NetApp, the NetApp logo, Go Further, Faster, ASUP, AutoSupport, Campaign Express, Cloud ONTAP, clustered Data ONTAP, Customer Fitness, Data ONTAP, DataMotion, Fitness, Flash Accel, Flash Cache, Flash Pool, FlashRay, FlexArray, FlexCache, FlexClone, FlexPod, FlexScale, FlexShare, FlexVol, FPolicy, GetSuccessful, LockVault, Manage ONTAP, Mars, MetroCluster, MultiStore, NetApp Insight, OnCommand, ONTAP, ONTAPI, RAID DP, SANtricity, SecureShare, Simplicity, Simulate ONTAP, Snap Creator, SnapCopy, SnapDrive, SnapIntegrator, SnapLock, SnapManager, SnapMirror, SnapMover, SnapProtect, SnapRestore, Snapshot, SnapValidator, SnapVault, StorageGRID, Tech OnTap, Unbound Cloud, and WAFL are trademarks or registered trademarks of NetApp, Inc., in the United States, and/or other countries. A current list of NetApp trademarks is available on the web at *<http://www.netapp.com/us/legal/netapptmlist.aspx>*.

Cisco and the Cisco logo are trademarks of Cisco in the U.S. and other countries. All other brands or products are trademarks or registered trademarks of their respective holders and should be treated as such.

# <span id="page-23-0"></span>**How to send your comments**

You can help us to improve the quality of our documentation by sending us your feedback.

Your feedback is important in helping us to provide the most accurate and high-quality information. If you have suggestions for improving this document, send us your comments by email to *[doccomments@netapp.com](mailto:doccomments@netapp.com)*. To help us direct your comments to the correct division, include in the subject line the product name, version, and operating system.

You can also contact us in the following ways:

- NetApp, Inc., 495 East Java Drive, Sunnyvale, CA 94089 U.S
- Telephone: +1 (408) 822-6000
- Fax: +1 (408) 822-4501
- Support telephone: +1 (888) 463-8277